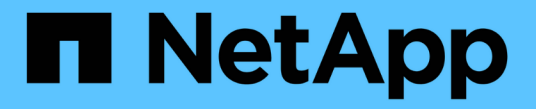

# 가상 머신 그리드 노드 구축**(VMware)** StorageGRID 11.8

NetApp May 17, 2024

This PDF was generated from https://docs.netapp.com/ko-kr/storagegrid-118/vmware/collectinginformation-about-your-deployment-environment.html on May 17, 2024. Always check docs.netapp.com for the latest.

# 목차

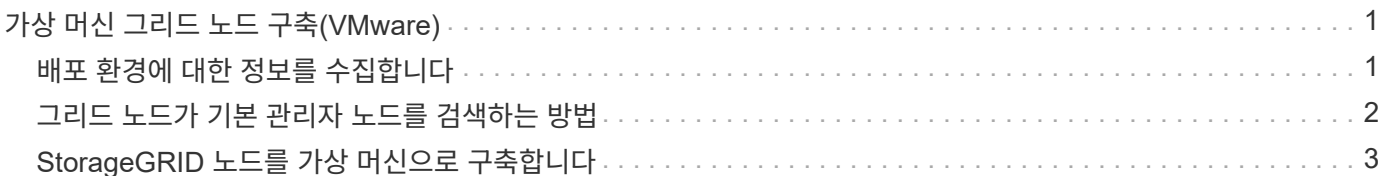

# <span id="page-2-0"></span>가상 머신 그리드 노드 구축**(VMware)**

## <span id="page-2-1"></span>배포 환경에 대한 정보를 수집합니다

그리드 노드를 구축하기 전에 네트워크 구성 및 VMware 환경에 대한 정보를 수집해야 합니다.

(i) 일부 노드를 나중에 설치하는 대신 모든 노드를 한 번 설치하는 것이 더 효율적입니다.

### **VMware** 정보입니다

배포 환경에 액세스하여 VMware 환경, 그리드, 관리자 및 클라이언트 네트워크용으로 생성된 네트워크, 스토리지 노드에 사용할 스토리지 볼륨 유형에 대한 정보를 수집해야 합니다.

다음을 포함하여 VMware 환경에 대한 정보를 수집해야 합니다.

- 구축을 완료할 수 있는 적절한 권한이 있는 VMware vSphere 계정의 사용자 이름 및 암호입니다.
- 각 StorageGRID 노드 가상 머신에 대한 호스트, 데이터 저장소 및 네트워크 구성 정보입니다.

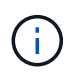

VMware Live vMotion을 사용하면 가상 머신 클록 시간이 점프를 일으키며 모든 유형의 그리드 노드에서는 지원되지 않습니다. 드물지만 잘못된 클럭 시간으로 인해 데이터 또는 구성 업데이트가 손실될 수 있습니다.

### 그리드 네트워크 정보

StorageGRID 그리드 네트워크(필수)용으로 생성된 VMware 네트워크에 대한 정보를 수집해야 합니다. 여기에는 다음이 포함됩니다.

- 네트워크 이름입니다.
- 고정 또는 DHCP 중 IP 주소를 할당하는 데 사용되는 방법입니다.
	- 고정 IP 주소를 사용하는 경우 각 그리드 노드에 필요한 네트워킹 세부 정보(IP 주소, 게이트웨이, 네트워크 마스크)가 표시됩니다.
	- DHCP를 사용하는 경우 그리드 네트워크에 있는 기본 관리자 노드의 IP 주소입니다. 을 참조하십시오 ["](#page-3-0)[그리드](#page-3-0) [노드가](#page-3-0) [기본](#page-3-0) [관리자](#page-3-0) [노드를](#page-3-0) [검색하는](#page-3-0) [방법](#page-3-0)["](#page-3-0) 를 참조하십시오.

#### 관리자 네트워크 정보

선택적 StorageGRID 관리자 네트워크에 연결될 노드의 경우 이 네트워크에 대해 생성된 VMware 네트워크 관련 정보를 수집해야 합니다. 여기에는 다음이 포함됩니다.

- 네트워크 이름입니다.
- 고정 또는 DHCP 중 IP 주소를 할당하는 데 사용되는 방법입니다.
	- 고정 IP 주소를 사용하는 경우 각 그리드 노드에 필요한 네트워킹 세부 정보(IP 주소, 게이트웨이, 네트워크 마스크)가 표시됩니다.
	- DHCP를 사용하는 경우 그리드 네트워크에 있는 기본 관리자 노드의 IP 주소입니다. 을 참조하십시오 ["](#page-3-0)[그리드](#page-3-0) [노드가](#page-3-0) [기본](#page-3-0) [관리자](#page-3-0) [노드를](#page-3-0) [검색하는](#page-3-0) [방법](#page-3-0)["](#page-3-0) 를 참조하십시오.

• 관리 네트워크의 외부 서브넷 목록(ESL).

#### 클라이언트 네트워크 정보

선택적 StorageGRID 클라이언트 네트워크에 연결될 노드의 경우 이 네트워크에 대해 생성된 VMware 네트워크 관련 정보를 수집해야 합니다. 여기에는 다음이 포함됩니다.

- 네트워크 이름입니다.
- 고정 또는 DHCP 중 IP 주소를 할당하는 데 사용되는 방법입니다.
- 고정 IP 주소를 사용하는 경우 각 그리드 노드에 필요한 네트워킹 세부 정보(IP 주소, 게이트웨이, 네트워크 마스크 )가 표시됩니다.

추가 인터페이스에 대한 정보입니다

노드를 설치한 후 vCenter에서 VM에 트렁크 또는 액세스 인터페이스를 선택적으로 추가할 수 있습니다. 예를 들어, 관리 또는 게이트웨이 노드에 트렁크 인터페이스를 추가하여 VLAN 인터페이스를 사용하여 다른 애플리케이션이나 테넌트에 속한 트래픽을 분리할 수 있습니다. 또는 고가용성(HA) 그룹에서 사용할 액세스 인터페이스를 추가할 수도 있습니다.

추가한 인터페이스는 VLAN 인터페이스 페이지와 Grid Manager의 HA 그룹 페이지에 표시됩니다.

- 트렁크 인터페이스를 추가하는 경우 각각의 새 상위 인터페이스에 대해 하나 이상의 VLAN 인터페이스를 구성합니다. 을 참조하십시오 ["VLAN](https://docs.netapp.com/ko-kr/storagegrid-118/admin/configure-vlan-interfaces.html) [인터페이스를](https://docs.netapp.com/ko-kr/storagegrid-118/admin/configure-vlan-interfaces.html) [구성합니다](https://docs.netapp.com/ko-kr/storagegrid-118/admin/configure-vlan-interfaces.html)[".](https://docs.netapp.com/ko-kr/storagegrid-118/admin/configure-vlan-interfaces.html)
- 액세스 인터페이스를 추가할 경우 HA 그룹에 직접 추가해야 합니다. 을 참조하십시오 ["](https://docs.netapp.com/ko-kr/storagegrid-118/admin/configure-high-availability-group.html)[고가용성](https://docs.netapp.com/ko-kr/storagegrid-118/admin/configure-high-availability-group.html) [그룹을](https://docs.netapp.com/ko-kr/storagegrid-118/admin/configure-high-availability-group.html) [구성합니다](https://docs.netapp.com/ko-kr/storagegrid-118/admin/configure-high-availability-group.html) [".](https://docs.netapp.com/ko-kr/storagegrid-118/admin/configure-high-availability-group.html)

가상 스토리지 노드의 스토리지 볼륨

가상 머신 기반 스토리지 노드에 대한 다음 정보를 수집해야 합니다.

• 추가할 스토리지 볼륨(스토리지 LUN)의 수와 크기입니다. 을 참조하십시오 ["](https://docs.netapp.com/ko-kr/storagegrid-118/vmware/storage-and-performance-requirements.html)[요구사항을](https://docs.netapp.com/ko-kr/storagegrid-118/vmware/storage-and-performance-requirements.html) [충족해야](https://docs.netapp.com/ko-kr/storagegrid-118/vmware/storage-and-performance-requirements.html) [합니다](https://docs.netapp.com/ko-kr/storagegrid-118/vmware/storage-and-performance-requirements.html)["](https://docs.netapp.com/ko-kr/storagegrid-118/vmware/storage-and-performance-requirements.html) 있습니다."

그리드 구성 정보

그리드를 구성하려면 정보를 수집해야 합니다.

- 그리드 사용권
- NTP(Network Time Protocol) 서버 IP 주소입니다
- DNS 서버 IP 주소입니다

## <span id="page-3-0"></span>그리드 노드가 기본 관리자 노드를 검색하는 방법

그리드 노드는 구성 및 관리를 위해 기본 관리 노드와 통신합니다. 각 그리드 노드는 그리드 네트워크에 있는 기본 관리 노드의 IP 주소를 알아야 합니다.

그리드 노드가 기본 관리 노드에 액세스할 수 있도록 노드를 배포할 때 다음 중 하나를 수행할 수 있습니다.

- admin ip 매개 변수를 사용하여 기본 관리 노드의 IP 주소를 수동으로 입력할 수 있습니다.
- admin\_ip 매개 변수를 생략하여 그리드 노드가 값을 자동으로 검색하도록 할 수 있습니다. 자동 검색은 그리드 네트워크가 DHCP를 사용하여 기본 관리 노드에 IP 주소를 할당할 때 특히 유용합니다.

운영 관리자 노드의 자동 검색은 mDNS(multicast domain name system)를 사용하여 수행됩니다. 운영 관리 노드가 처음 시작되면 mDNS를 사용하여 해당 IP 주소를 게시합니다. 그런 다음 동일한 서브넷에 있는 다른 노드에서 IP 주소를 쿼리하고 자동으로 가져올 수 있습니다. 그러나 멀티캐스트 IP 트래픽은 일반적으로 서브넷 간에 라우팅할 수 없기 때문에 다른 서브넷의 노드는 기본 관리 노드의 IP 주소를 직접 획득할 수 없습니다.

자동 검색을 사용하는 경우:

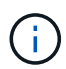

- 기본 관리 노드가 직접 연결되지 않은 서브넷에 있는 하나 이상의 그리드 노드에 대해 admin\_IP 설정을 포함해야 합니다. 이 그리드 노드는 mDNS로 검색할 서브넷의 다른 노드에 대한 기본 관리 노드의 IP 주소를 게시합니다.
- 네트워크 인프라스트럭처가 서브넷 내의 다중 캐스트 IP 트래픽 전달을 지원하는지 확인합니다.

# <span id="page-4-0"></span>**StorageGRID** 노드를 가상 머신으로 구축합니다

VMware vSphere Web Client를 사용하여 각 그리드 노드를 가상 머신으로 구축합니다. 배포 중에는 각 그리드 노드가 하나 이상의 StorageGRID 네트워크에 생성되고 연결됩니다.

StorageGRID 어플라이언스 스토리지 노드를 배포해야 하는 경우 를 참조하십시오 ["](https://docs.netapp.com/us-en/storagegrid-appliances/installconfig/deploying-appliance-storage-node.html)[어플라이언스](https://docs.netapp.com/us-en/storagegrid-appliances/installconfig/deploying-appliance-storage-node.html) [스토리지](https://docs.netapp.com/us-en/storagegrid-appliances/installconfig/deploying-appliance-storage-node.html) [노드](https://docs.netapp.com/us-en/storagegrid-appliances/installconfig/deploying-appliance-storage-node.html) [구축](https://docs.netapp.com/us-en/storagegrid-appliances/installconfig/deploying-appliance-storage-node.html)["](https://docs.netapp.com/us-en/storagegrid-appliances/installconfig/deploying-appliance-storage-node.html).

선택적으로 노드의 전원을 켜기 전에 노드 포트를 재매핑하거나 노드의 CPU 또는 메모리 설정을 늘릴 수 있습니다.

시작하기 전에

- 방법을 검토했습니다 ["](https://docs.netapp.com/ko-kr/storagegrid-118/vmware/index.html)[설치](https://docs.netapp.com/ko-kr/storagegrid-118/vmware/index.html) [계획](https://docs.netapp.com/ko-kr/storagegrid-118/vmware/index.html) [및](https://docs.netapp.com/ko-kr/storagegrid-118/vmware/index.html) [준](https://docs.netapp.com/ko-kr/storagegrid-118/vmware/index.html)[비](https://docs.netapp.com/ko-kr/storagegrid-118/vmware/index.html)["](https://docs.netapp.com/ko-kr/storagegrid-118/vmware/index.html)소프트웨어, CPU 및 RAM, 스토리지 및 성능에 대한 요구 사항을 이해하고 있습니다.
- VMware vSphere 하이퍼바이저에 대해 잘 알고 있으며 이 환경에서 가상 머신을 구축한 경험이 있습니다.

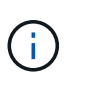

를 클릭합니다 open-vm-tools StorageGRID 가상 시스템에는 VMware Tools와 유사한 오픈 소스 구축 패키지인 패키지가 포함되어 있습니다. VMware Tools를 수동으로 설치할 필요가 없습니다.

• VMware용 StorageGRID 설치 아카이브의 올바른 버전을 다운로드하고 압축을 풀었습니다.

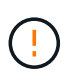

확장 또는 복구 작업의 일부로 새 노드를 구축하는 경우 현재 그리드에서 실행 중인 StorageGRID 버전을 사용해야 합니다.

• StorageGRID 가상 머신 디스크가 있습니다 (.vmdk) 파일:

NetApp-*SG-version*-SHA.vmdk

• 을(를) 보유하고 있습니다 .ovf 및 .mf 배포하려는 각 그리드 노드 유형에 대한 파일:

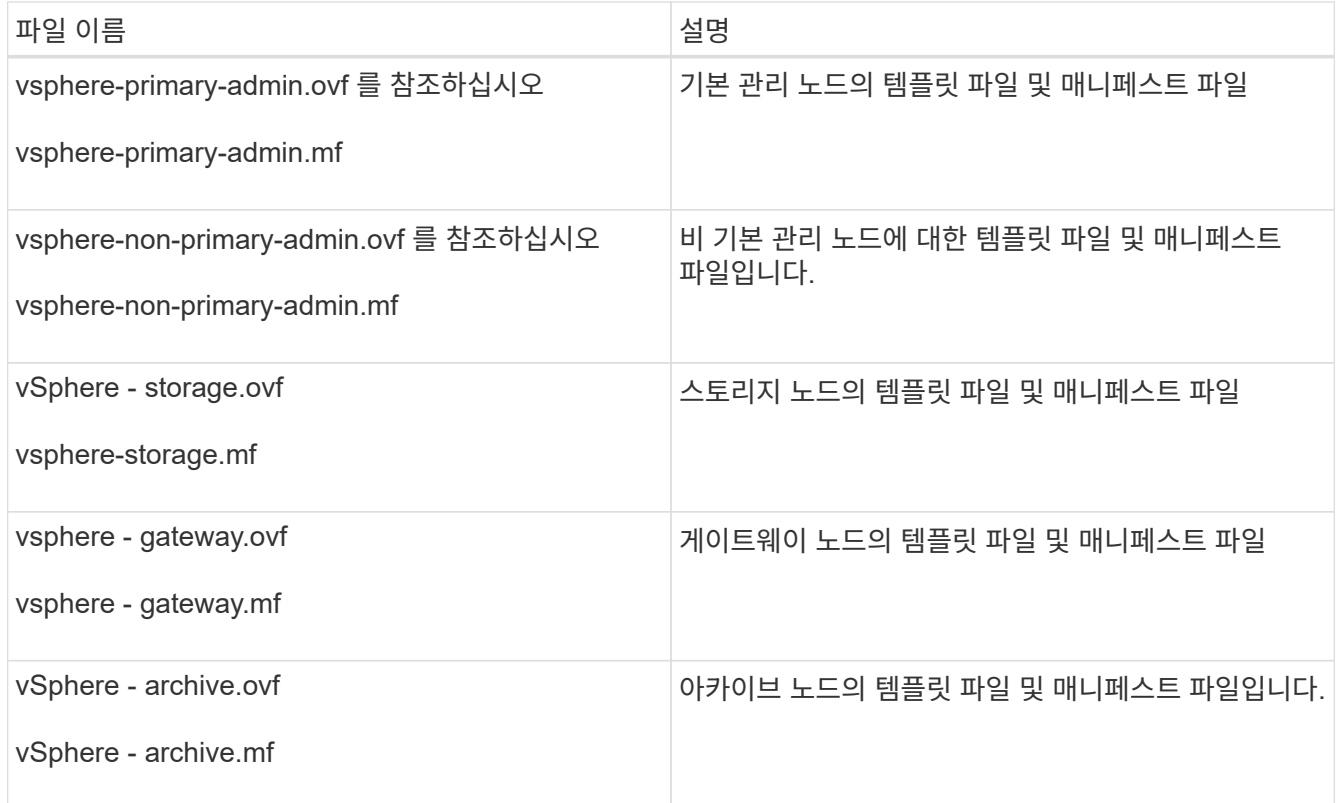

- 를 클릭합니다 .vdmk, .ovf, 및 .mf 파일이 모두 같은 디렉토리에 있습니다.
- 장애 도메인을 최소화할 계획이 있습니다. 예를 들어, 단일 가상 시스템 서버에 모든 게이트웨이 노드를 배포해서는 안 됩니다.

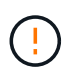

운영 구축 환경에서는 단일 가상 머신 서버에서 스토리지 노드를 두 개 이상 실행하지 마십시오. 각 스토리지 노드에 대해 전용 가상 머신 호스트를 사용하면 격리된 장애 도메인이 제공됩니다.

- 확장 또는 복구 작업의 일부로 노드를 구축하는 경우 를 사용할 수 있습니다 ["StorageGRID](https://docs.netapp.com/ko-kr/storagegrid-118/expand/index.html) [시스](https://docs.netapp.com/ko-kr/storagegrid-118/expand/index.html)템 [확장을](https://docs.netapp.com/ko-kr/storagegrid-118/expand/index.html) [위한](https://docs.netapp.com/ko-kr/storagegrid-118/expand/index.html) [지](https://docs.netapp.com/ko-kr/storagegrid-118/expand/index.html)침["](https://docs.netapp.com/ko-kr/storagegrid-118/expand/index.html) 또는 을 누릅니다 ["](https://docs.netapp.com/ko-kr/storagegrid-118/maintain/index.html)[복](https://docs.netapp.com/ko-kr/storagegrid-118/maintain/index.html)구 [및](https://docs.netapp.com/ko-kr/storagegrid-118/maintain/index.html) [유지](https://docs.netapp.com/ko-kr/storagegrid-118/maintain/index.html) [관리](https://docs.netapp.com/ko-kr/storagegrid-118/maintain/index.html) [지](https://docs.netapp.com/ko-kr/storagegrid-118/maintain/index.html)[침](https://docs.netapp.com/ko-kr/storagegrid-118/maintain/index.html)[".](https://docs.netapp.com/ko-kr/storagegrid-118/maintain/index.html)
- StorageGRID 노드를 NetApp ONTAP 시스템에서 할당된 스토리지가 있는 가상 머신으로 구축하는 경우 볼륨에 FabricPool 계층화 정책이 설정되어 있지 않은 것이 확인되었습니다. 예를 들어 StorageGRID 노드가 VMware 호스트에서 가상 머신으로 실행 중인 경우 노드의 데이터 저장소를 백업하는 볼륨에 FabricPool 계층화 정책이 설정되어 있지 않은지 확인합니다. StorageGRID 노드와 함께 사용되는 볼륨에 대해 FabricPool 계층화를 사용하지 않도록 설정하면 문제 해결과 스토리지 작업이 간소화됩니다.

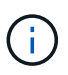

FabricPool를 사용하여 StorageGRID 관련 데이터를 StorageGRID 자체로 계층화하지 마십시오. StorageGRID 데이터를 StorageGRID로 다시 계층화하면 문제 해결과 운영 복잡성이 늘어납니다.

#### 이 작업에 대해

이 지침에 따라 초기에 VMware 노드를 배포하거나, 확장 시 새 VMware 노드를 추가하거나, 복구 작업의 일부로 VMware 노드를 대체하십시오. 단계에서 설명한 경우를 제외하고 노드 배포 절차는 관리 노드, 스토리지 노드, 게이트웨이 노드 및 아카이브 노드를 비롯한 모든 노드 유형에 대해 동일합니다.

새 StorageGRID 시스템을 설치하는 경우:

• 다른 그리드 노드를 배포하기 전에 기본 관리자 노드를 배포해야 합니다.

- 각 가상 시스템이 그리드 네트워크를 통해 기본 관리 노드에 연결할 수 있는지 확인해야 합니다.
- 그리드를 구성하기 전에 모든 그리드 노드를 배포해야 합니다.

확장 또는 복구 작업을 수행하는 경우:

• 새 가상 머신이 그리드 네트워크를 통해 기본 관리 노드에 연결할 수 있는지 확인해야 합니다.

노드의 포트를 다시 매핑해야 하는 경우 포트 재매핑 구성이 완료될 때까지 새 노드의 전원을 켜서는 안 됩니다.

단계

1. vCenter를 사용하여 OVF 템플릿을 구축합니다.

URL을 지정하는 경우 다음 파일이 포함된 폴더를 가리킵니다. 그렇지 않으면 로컬 디렉토리에서 각 파일을 선택합니다.

```
NetApp-SG-version-SHA.vmdk
vsphere-node.ovf
vsphere-node.mf
```
예를 들어 처음 구축하는 노드인 경우 다음 파일을 사용하여 StorageGRID 시스템의 기본 관리 노드를 배포합니다.

```
NetApp-SG-version-SHA.vmdk
vsphere-primary-admin.ovf
vsphere-primary-admin.mf
```
2. 가상 머신의 이름을 지정합니다.

표준 방법은 가상 머신과 그리드 노드 모두에 동일한 이름을 사용하는 것입니다.

- 3. 가상 머신을 적절한 vApp 또는 리소스 풀에 배치합니다.
- 4. 기본 관리자 노드를 배포하는 경우 최종 사용자 라이센스 계약을 읽고 동의합니다.

vCenter 버전에 따라 최종 사용자 라이센스 계약에 동의하고, 가상 머신의 이름을 지정하고, 데이터 저장소를 선택할 때 단계의 순서가 달라집니다.

5. 가상 머신에 사용할 스토리지를 선택합니다.

복구 작업의 일부로 노드를 구축하는 경우 의 지침을 수행합니다 스토리지 복구 단계입니다 새 가상 디스크를 추가하려면 오류가 발생한 그리드 노드에서 가상 하드 디스크를 다시 연결하거나 둘 다 다시 연결합니다.

스토리지 노드를 구축할 때는 3개 이상의 스토리지 볼륨을 사용하고 각 스토리지 볼륨은 4TB 이상을 사용합니다. 볼륨 0에 4TB 이상을 할당해야 합니다.

Storage Node.ovf 파일은 스토리지를 위한 여러 VMDK를 정의합니다. 이러한 VMDK가 스토리지 요구 사항을 충족하지 않는 경우 노드의 전원을 켜기 전에 해당 VMDK를 제거하고 스토리지에 적절한 VMDK 또는 RDM을 할당해야 합니다. vmdks는 VMware 환경에서 일반적으로 사용되며 관리하기가 더 쉽습니다. 반면 RDM은 100MB 이상의 큰 개체 크기를 사용하는 워크로드에 더 나은 성능을 제공할 수 있습니다.

 $(i)$ 

 $(i)$ 

일부 StorageGRID 설치에서는 일반 가상화 워크로드보다 더 크고 사용 빈도가 높은 스토리지 볼륨을 사용할 수 있습니다. 과 같은 일부 하이퍼바이저 매개 변수를 조정해야 할 수도 있습니다 MaxAddressableSpaceTB, 최적의 성능을 달성하기 위해. 성능 저하가 발생하는 경우 가상화 지원 리소스에 문의하여 작업 부하별 구성 조정을 통해 해당 환경이 이점을 누릴 수 있는지 확인하십시오.

6. 네트워크를 선택합니다.

각 소스 네트워크의 대상 네트워크를 선택하여 노드가 사용할 StorageGRID 네트워크를 결정합니다.

- 그리드 네트워크가 필요합니다. vSphere 환경에서 대상 네트워크를 선택해야 합니다.
- 관리 네트워크를 사용하는 경우 vSphere 환경에서 다른 대상 네트워크를 선택합니다. 관리 네트워크를 사용하지 않는 경우 그리드 네트워크에 대해 선택한 것과 동일한 대상을 선택합니다.
- 클라이언트 네트워크를 사용하는 경우 vSphere 환경에서 다른 대상 네트워크를 선택합니다. 클라이언트 네트워크를 사용하지 않는 경우 그리드 네트워크에 대해 선택한 것과 동일한 대상을 선택합니다.
- 7. 템플릿 사용자 정의 \* 의 경우 필요한 StorageGRID 노드 속성을 구성합니다.
	- a. 노드 이름 \* 을 입력합니다.

 $(i)$ 

그리드 노드를 복구하는 경우 복구할 노드의 이름을 입력해야 합니다.

b. 임시 설치 암호를 지정하려면 \* 임시 설치 암호 \* 드롭다운을 사용하여 새 노드가 그리드에 합류하기 전에 VM 콘솔에 액세스하거나 SSH를 사용할 수 있습니다.

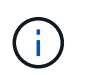

임시 설치 암호는 노드 설치 중에만 사용됩니다. 노드가 그리드에 추가된 후 를 사용하여 액세스할 수 있습니다 ["](https://docs.netapp.com/ko-kr/storagegrid-118/admin/change-node-console.html)[노드](https://docs.netapp.com/ko-kr/storagegrid-118/admin/change-node-console.html) [콘솔](https://docs.netapp.com/ko-kr/storagegrid-118/admin/change-node-console.html) [암호](https://docs.netapp.com/ko-kr/storagegrid-118/admin/change-node-console.html)["](https://docs.netapp.com/ko-kr/storagegrid-118/admin/change-node-console.html)에 나열되어 있습니다 Passwords.txt 복구 패키지에 있는 파일.

- \* 노드 이름 사용 \*: \* 노드 이름 \* 필드에 입력한 값이 임시 설치 암호로 사용됩니다.
- \* 사용자 정의 암호 사용 \*: 사용자 정의 암호는 임시 설치 암호로 사용됩니다.
- \* 비밀번호 비활성화 \* : 임시 설치 비밀번호가 사용되지 않습니다. 설치 문제를 디버깅하기 위해 VM에 액세스해야 하는 경우 를 참조하십시오 ["](https://docs.netapp.com/ko-kr/storagegrid-118/vmware/troubleshooting-installation-issues.html)[설치](https://docs.netapp.com/ko-kr/storagegrid-118/vmware/troubleshooting-installation-issues.html) [문](https://docs.netapp.com/ko-kr/storagegrid-118/vmware/troubleshooting-installation-issues.html)제[를](https://docs.netapp.com/ko-kr/storagegrid-118/vmware/troubleshooting-installation-issues.html) [해결합니다](https://docs.netapp.com/ko-kr/storagegrid-118/vmware/troubleshooting-installation-issues.html)["](https://docs.netapp.com/ko-kr/storagegrid-118/vmware/troubleshooting-installation-issues.html).
- c. 사용자 정의 암호 사용 \* 을 선택한 경우 \* 사용자 정의 암호 \* 필드에 사용할 임시 설치 암호를 지정합니다.
- d. Grid Network(eth0) \* 섹션에서 \* Grid 네트워크 IP 구성 \* 에 대해 static 또는 DHCP를 선택합니다.
	- 정자를 선택한 경우 \* 그리드 네트워크 IP \*, \* 그리드 네트워크 마스크 \*, \* 그리드 네트워크 게이트웨이 \* 및 \* 그리드 네트워크 MTU \* 를 입력합니다.
	- DHCP를 선택하면 \* 그리드 네트워크 IP \*, \* 그리드 네트워크 마스크 \* 및 \* 그리드 네트워크 게이트웨이 \* 가 자동으로 할당됩니다.
- e. Primary Admin IP \* 필드에 Grid Network에 대한 기본 관리 노드의 IP 주소를 입력합니다.

구축하는 노드가 기본 관리 노드인 경우에는 이 단계가 적용되지 않습니다.

기본 관리 노드 IP 주소를 생략하면 기본 관리 노드 또는 admin IP가 구성된 다른 그리드 노드가 동일한 서브넷에 있는 경우 IP 주소가 자동으로 검색됩니다. 그러나 여기서 기본 관리 노드 IP 주소를 설정하는 것이 좋습니다.

- a. 관리 네트워크(eth1) \* 섹션에서 \* 관리 네트워크 IP 구성 \* 에 대해 정적, DHCP 또는 비활성화를 선택합니다.
	- 관리 네트워크를 사용하지 않으려면 비활성화를 선택하고 관리 네트워크 IP에 \* 0.0.0.0 \* 을 입력합니다. 다른 필드는 비워 둘 수 있습니다.
	- static을 선택한 경우 \* Admin network ip \*, \* Admin network mask \*, \* Admin network gateway \*, \* Admin network mtu \* 를 입력합니다.
	- static을 선택한 경우 \* Admin network external subnet list \* 를 입력합니다. 또한 게이트웨이를 구성해야 합니다.
	- DHCP를 선택하면 \* 관리 네트워크 IP \*, \* 관리 네트워크 마스크 \* 및 \* 관리 네트워크 게이트웨이 \* 가 자동으로 할당됩니다.
- b. 클라이언트 네트워크(eth2) \* 섹션에서 \* 클라이언트 네트워크 IP 구성 \* 에 대해 정적, DHCP 또는 비활성화를 선택합니다.
	- 클라이언트 네트워크를 사용하지 않으려면 비활성화를 선택하고 클라이언트 네트워크 IP에 \* 0.0.0.0 \* 을 입력합니다. 다른 필드는 비워 둘 수 있습니다.
	- static을 선택한 경우 \* Client network IP \*, \* Client network mask \*, \* Client network gateway \*, \* Client network mtu \* 를 입력합니다.
	- DHCP를 선택하면 \* 클라이언트 네트워크 IP \*, \* 클라이언트 네트워크 마스크 \* 및 \* 클라이언트 네트워크 게이트웨이 \* 가 자동으로 할당됩니다.
- 8. 가상 시스템 구성을 검토하고 필요한 사항을 변경합니다.
- 9. 완료할 준비가 되면 \* 마침 \* 을 선택하여 가상 머신 업로드를 시작합니다.
- 10. 이 노드를 복구 작업의 일부로 배포했으며 전체 노드 복구가 아닌 경우 구축이 완료된 후 다음 단계를 수행하십시오.
	- a. 가상 컴퓨터를 마우스 오른쪽 단추로 클릭하고 \* 설정 편집 \* 을 선택합니다.
	- b. 스토리지에 지정된 각 기본 가상 하드 디스크를 선택하고 \* 제거 \* 를 선택합니다.
	- c. 데이터 복구 상황에 따라 저장소 요구 사항에 따라 새 가상 디스크를 추가하거나 이전에 제거된 장애 그리드 노드에서 보존된 가상 하드 디스크를 다시 연결하거나 두 디스크 모두를 다시 연결합니다.

다음 중요 지침을 참고하십시오.

- 새 디스크를 추가하는 경우 노드 복구 전에 사용한 것과 동일한 유형의 스토리지 디바이스를 사용해야 합니다.
- Storage Node.ovf 파일은 스토리지를 위한 여러 VMDK를 정의합니다. 이러한 VMDK가 스토리지 요구 사항을 충족하지 않는 경우 노드의 전원을 켜기 전에 해당 VMDK를 제거하고 스토리지에 적절한 VMDK 또는 RDM을 할당해야 합니다. vmdks는 VMware 환경에서 일반적으로 사용되며 관리하기가 더 쉽습니다. 반면 RDM은 100MB 이상의 큰 개체 크기를 사용하는 워크로드에 더 나은 성능을 제공할 수 있습니다.
- 11. 이 노드에서 사용하는 포트를 다시 매핑해야 하는 경우 다음 단계를 수행하십시오.

엔터프라이즈 네트워킹 정책이 StorageGRID에서 사용하는 하나 이상의 포트에 대한 액세스를 제한하는 경우 포트를 다시 매핑해야 할 수 있습니다. 를 참조하십시오 ["](https://docs.netapp.com/ko-kr/storagegrid-118/network/index.html)[네트워킹](https://docs.netapp.com/ko-kr/storagegrid-118/network/index.html) [지](https://docs.netapp.com/ko-kr/storagegrid-118/network/index.html)침["](https://docs.netapp.com/ko-kr/storagegrid-118/network/index.html) StorageGRID에서 사용하는 포트의 경우

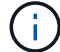

로드 밸런서 끝점에 사용되는 포트를 다시 매핑하지 마십시오.

- a. 새 VM을 선택합니다.
- b. 구성 탭에서 \* 설정 \* > \* vApp 옵션 \* 을 선택합니다. vApp 옵션 \* 의 위치는 vCenter 버전에 따라 다릅니다.
- c. Properties \* 표에서 port\_remap\_inbound 및 port\_remap을 찾습니다.
- d. 포트의 인바운드 및 아웃바운드 통신을 대칭적으로 매핑하려면 \* port\_remap \* 을 선택합니다.

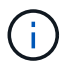

port\_remap 만 설정된 경우 지정하는 매핑이 인바운드 및 아웃바운드 통신 모두에 적용됩니다. port\_remap\_inbound 도 지정된 경우 port\_remap 은 아웃바운드 통신에만 적용됩니다.

- i. 테이블 맨 위로 스크롤하여 \* Edit \* 를 선택합니다.
- ii. 유형 탭에서 \* 사용자 구성 가능 \* 을 선택하고 \* 저장 \* 을 선택합니다.
- iii. Set Value \* 를 선택합니다.
- iv. 포트 매핑을 입력합니다.

<network type>/<protocol>/<default port used by grid node>/<new port>

<network type> 그리드, 관리자 또는 클라이언트, 및 입니다 <protocol> TCP 또는 UDP입니다.

예를 들어 포트 22에서 포트 3022로 ssh 트래픽을 재매핑하려면 다음을 입력합니다.

client/tcp/22/3022

i. OK \* 를 선택합니다.

e. 노드에 대한 인바운드 통신에 사용되는 포트를 지정하려면 \* port\_remap\_inbound \* 를 선택합니다.

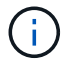

port\_remap\_inbound 를 지정하고 port\_remap 의 값을 지정하지 않으면 포트의 아웃바운드 통신이 변경되지 않습니다.

- i. 테이블 맨 위로 스크롤하여 \* Edit \* 를 선택합니다.
- ii. 유형 탭에서 \* 사용자 구성 가능 \* 을 선택하고 \* 저장 \* 을 선택합니다.
- iii. Set Value \* 를 선택합니다.
- iv. 포트 매핑을 입력합니다.

<network type>/<protocol>/<remapped inbound port>/<default inbound port used by grid node>

<network type> 그리드, 관리자 또는 클라이언트, 및 입니다 <protocol> TCP 또는 UDP입니다.

예를 들어, 포트 3022로 전송된 인바운드 SSH 트래픽을 그리드 노드가 포트 22에서 수신하도록 재매핑하려면 다음을 입력합니다.

client/tcp/3022/22

i. OK \* 를 선택합니다

12. 노드의 CPU 또는 메모리를 기본 설정에서 늘리려면 다음을 수행합니다.

a. 가상 컴퓨터를 마우스 오른쪽 단추로 클릭하고 \* 설정 편집 \* 을 선택합니다.

b. 필요한 경우 CPU 수 또는 메모리 양을 변경합니다.

메모리 예약 \* 을 가상 머신에 할당된 \* 메모리 \* 와 동일한 크기로 설정합니다.

c. OK \* 를 선택합니다.

13. 가상 머신의 전원을 켭니다.

작업을 마친 후

이 노드를 확장 또는 복구 절차의 일부로 배포한 경우 해당 지침으로 돌아가 절차를 완료하십시오.

Copyright © 2024 NetApp, Inc. All Rights Reserved. 미국에서 인쇄됨 본 문서의 어떠한 부분도 저작권 소유자의 사전 서면 승인 없이는 어떠한 형식이나 수단(복사, 녹음, 녹화 또는 전자 검색 시스템에 저장하는 것을 비롯한 그래픽, 전자적 또는 기계적 방법)으로도 복제될 수 없습니다.

NetApp이 저작권을 가진 자료에 있는 소프트웨어에는 아래의 라이센스와 고지사항이 적용됩니다.

본 소프트웨어는 NetApp에 의해 '있는 그대로' 제공되며 상품성 및 특정 목적에의 적합성에 대한 명시적 또는 묵시적 보증을 포함하여(이에 제한되지 않음) 어떠한 보증도 하지 않습니다. NetApp은 대체품 또는 대체 서비스의 조달, 사용 불능, 데이터 손실, 이익 손실, 영업 중단을 포함하여(이에 국한되지 않음), 이 소프트웨어의 사용으로 인해 발생하는 모든 직접 및 간접 손해, 우발적 손해, 특별 손해, 징벌적 손해, 결과적 손해의 발생에 대하여 그 발생 이유, 책임론, 계약 여부, 엄격한 책임, 불법 행위(과실 또는 그렇지 않은 경우)와 관계없이 어떠한 책임도 지지 않으며, 이와 같은 손실의 발생 가능성이 통지되었다 하더라도 마찬가지입니다.

NetApp은 본 문서에 설명된 제품을 언제든지 예고 없이 변경할 권리를 보유합니다. NetApp은 NetApp의 명시적인 서면 동의를 받은 경우를 제외하고 본 문서에 설명된 제품을 사용하여 발생하는 어떠한 문제에도 책임을 지지 않습니다. 본 제품의 사용 또는 구매의 경우 NetApp에서는 어떠한 특허권, 상표권 또는 기타 지적 재산권이 적용되는 라이센스도 제공하지 않습니다.

본 설명서에 설명된 제품은 하나 이상의 미국 특허, 해외 특허 또는 출원 중인 특허로 보호됩니다.

제한적 권리 표시: 정부에 의한 사용, 복제 또는 공개에는 DFARS 252.227-7013(2014년 2월) 및 FAR 52.227- 19(2007년 12월)의 기술 데이터-비상업적 품목에 대한 권리(Rights in Technical Data -Noncommercial Items) 조항의 하위 조항 (b)(3)에 설명된 제한사항이 적용됩니다.

여기에 포함된 데이터는 상업용 제품 및/또는 상업용 서비스(FAR 2.101에 정의)에 해당하며 NetApp, Inc.의 독점 자산입니다. 본 계약에 따라 제공되는 모든 NetApp 기술 데이터 및 컴퓨터 소프트웨어는 본질적으로 상업용이며 개인 비용만으로 개발되었습니다. 미국 정부는 데이터가 제공된 미국 계약과 관련하여 해당 계약을 지원하는 데에만 데이터에 대한 전 세계적으로 비독점적이고 양도할 수 없으며 재사용이 불가능하며 취소 불가능한 라이센스를 제한적으로 가집니다. 여기에 제공된 경우를 제외하고 NetApp, Inc.의 사전 서면 승인 없이는 이 데이터를 사용, 공개, 재생산, 수정, 수행 또는 표시할 수 없습니다. 미국 국방부에 대한 정부 라이센스는 DFARS 조항 252.227-7015(b)(2014년 2월)에 명시된 권한으로 제한됩니다.

#### 상표 정보

NETAPP, NETAPP 로고 및 <http://www.netapp.com/TM>에 나열된 마크는 NetApp, Inc.의 상표입니다. 기타 회사 및 제품 이름은 해당 소유자의 상표일 수 있습니다.